$,$  tushu007.com

# <<UG NX4 >>

书名:<<UG NX4数控加工实用教程>>

- 13 ISBN 9787302137054
- 10 ISBN 7302137056

出版时间:2006-9

页数:392

PDF

更多资源请访问:http://www.tushu007.com

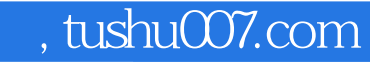

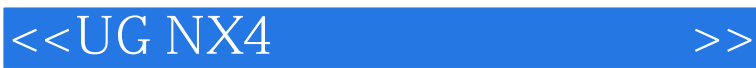

#### NX4 CAM NX4 CAM

Milling Face Milling Cavity Milling Plunge Milling 高轮廓铣加工(Z-Level Milling)、固定轴轮廓铣(Fixed Contour Milling)、车削加工和后置处理技术

 $NX4$  CAM  $NX4$  CAM  $NX$ 

 $\rm{CAM}$ 

**NX CAM** 

 $<<$ UG NX4

第1章 数控编程基础1.1数控技术简介1.1.1数控技术1.1.2数控机床的特点1.2数控加工工艺简 介1.2.1数控加工工艺的特点1.2.2数控加工工艺方案设计1.2.3零件数控加工工艺分析1.2.4  $1\quad 2\quad 5$  1.2.6  $1\quad 2\quad 7$  1.2.7 .8量具的选择1.2.9数控加工刀具的选择1.2.10夹具和装夹方式的选择1.2.1l切削用量的选择1 .3数控编程基础1.3.1数控程序编制方法1.3.2数控程序的特点1.3.3数控编程主要工作程序1 .3.4数控编程的基本概念1.4数控铣加工编程基础1.4.1数控铣加工基础知识1.4.2数控铣加工 程序的结构和常用代码1.4.3数控铣加工程序示例1.5数控车程序实际应用1.5.1数控车加工编程  $1.5.2$   $1.5.3$   $1.6$   $2$ NXCAM 2.1NXCAM 2.1.1CAM 2.1.2CAM 2.1.3NxCAM NXCAD 2.1.4NXCAM 2.2NxCAM 2.2.1NX 2.2.2NX 2.2.3NX 2.2.4NX. 2.3Nx 2.3 1Nx 2.3.2Nx 4NXCAM 2 4 1 (Menu)2 4 2 (Toolbars)2 4 3 2 4 4<br>(ONT)2 5 2 5 1 2 5 2 2 5 3 2 5 4  $(ONT)$ 2.5 2.5.1 2.52 2.53 2.54 2.5.4  $\Omega$  .6 Operation( ) 2.6.1 2.6.2 2.6.3 7NXCAM 2.8NXCAM 2.8.1CAM 2.8.2 框(CustomizeDialog)2.8.3定制加工模板2.8.4继承和升级列表(InheritanceListandLlpdateList)2.9NX  $2.91$   $2.92$   $2.93$   $2.94$  $2.9.5$   $2.9.6$   $2.9.7$   $2.9.8$ 2.9.9 NX Post 2.9.10 Shop Doc 3 NXCAM 3 1Avoidance( )3 2Comer( )3 FeedsandSpeeds( )3 4Machine( )3.4.1MotionOutput( )3.4.2CutterCompensation( )3. 5PostCommands(accommands(capacity in the commands of  $\frac{1}{3}$ .5.2  $3.5.3$   $3.5.4$   $4$   $4$ 1 4.2 4.3 4.3 1 (Holes)4.3.2 (PartSurface)4.3.3 (BottomSurface)4.4Nx 4.4.1 (Cycle)4.4.2  $(CycleParametersSet)4$  4.3  $(CycleParameters)4$  5.4.5.1  $(MinimumClearance)4\quad 5\quad 2$   $(DepthOffset)04\quad 5\quad 3$  $(AllowOversizeFood)4 \t5 \t4 \t6 \t5 \t5 \t1$ 5.2 5.3 5.31 (BoundaryGeometry)5.3.2 5.3.3 (CreateBoundary) 5.3.4 (EditBoundary) 5.4 (CutMethod) 5.4 .1 (Zig—Zag)5.4.2 (Zig)5.4.3 (ZigWithContour)5.4.4 (FollowPeriphery)5.4.5 (FollowPatt)5.4.6 (Profile)5.4.7  $(StandardDrive) 5 \t4 \t8 \t(Trochoidal) 5 \t5 \t(CutParameters) 5 \t5 \t1 \t(Strategy) 5 \t5$ 2 . 5.5.3 (Connections)5.5.4 (Uncut)5.5.5 (More)5.6 削角度(CutAngle)5.7切削步距(Stepover)5.7.1Constant5.7.2ToolDiameter5.7.3Scallop5.7.4 Variable5.8 (CutDepth)5.9 (ControlPoint)5.9.1 (Pre —DrillEngagePoints)5.9.2 (CutRegionStartPoints)5.10 (Engage Retract)5 10.1Engage/Retract: 5.10.2 (Automatic) 5.112D  $(2D\text{ContextContour})5$  12  $6$  FaceMilling(  $)6$  1  $6$  2 6.3 6.3.1 (PartGeometry)6.3.2 (FaceGeometry)6.3.3 (CheckGeometrv)6.3.4 (CutAreaGeometrv)6.3

, tushu007.com

.5 (WallGeometry)6 4 6 4 1 (ManualCut)6 4 2ManualCut 6.5 6.5.1 (BlankDistance)6.5.2 (FinalFloorStock)6.5.3 (DepthpelCut)6.5.4 (WallStock)6.5.5 (AdditionalPasses)6.5.6 悬(BlankOverhang)6.5.7FoolRun—Off6.5.8AcrossVoids6.6面铣加工操作实例第7章

### , tushu007.com

## $<<$ UG NX4

CavityMilling(  $\begin{array}{cccc} 7.2 & 7.3 & 7.3.1 \end{array}$ (PartGeometry)7.3.2 (BlankGeometry)7.3.3 (CheckGeometry)7.3.4  $\frac{1}{2}$  (CutArea)7.3.5 (TrimGeometry)7.4 (CutLevels)7.5.7.5.1<br>(PartFloorStock) (PartSideStock)7.5.2 (TolerantMachining)7.5.3  $(PartSideStock) 7 5 2$   $(TolerantMachining) 7 5 3$ (UndercutHandling)7.5.4.html = TrimBy)7.5.5.html = (InProcessWorkpiece)7.5.6 (UseFoolHolder)7.5.7 (Min: MaterialThickness)7.6 8 PlungeMilling(based by the set of the set of the set of the set of the set of the set of the set of the set of the set of the set of the set of the set of the set of the set of the set of the set of the set of the set of t 8.3.2 (RangeType)8.3.3 8.3.4 (MeasuredFrom)8.3.5 (RangeDepth)8.4 8.4.1 (CutMethod)8.4 2Stepover8.4.3StepAhead8.4.4MaxCutWidth8.4.5 (ControlPoints)8.4.6 (Engage/Retract)8.4.7 (PlungeMillingTools)8.5 9  $(Z$ —LevelMilling)9.1 9.2 9.3 9.4 9.4 .1 (SteepAngle)9 4 2 (MergeDistance)9 4 3 (MinimumCutLength)9 .4.4 (CutOrder)9.4.5 (RemoveEdgeTraces)9.4.6 ( :ExtendatEdges)9.4.7Save2DIPW9.4.8层到层(LeveltoLevel)9.4.9CutBetweenLevels9.5等高轮廓 铣加工操作实例第10章 固定轴轮廓铣(FixedContourMilling)10.1固定轴轮廓铣加工介绍10.2固定轴 10.3 10.3.1 (PartGeometry)10.3.2 (CheckGeometry)10.3.3 (CutArea)10.3.4 (Trim)10.4 (DriveMethod)10 .4.1Boundav( ) 10.4.2 (AreaMilling)10.4.3 (FlowCut)10.4.4 (SurfaceArea)10.4.5 (Curves. Points)10.4.6 (Spiral)10.4.7 (RadialCut)10.4.8 (Tool: Path)10.4.9 (Text)10.5 (Cutting) 10.5.1 削参数对话框10.5.2切削参数对话框的参数10.63D接触输出(3DContactOutput)10.7非切削运  $(Non–Cutting)$ 10.7.1 10.7.2 10.8 (ProiectionVector)10.9 10.9.1Boundarv 10.9.2AreaMilling 10.9.1 .9.3Curve/Point驱动操作实例10.9.4Flowcut驱动操作实例10.9.5SurfaceArea驱动操作实例10.9 .6Spiral驱动操作实例10.9.7RadialCut驱动操作实例10.9.8ToolPath驱动操作实例10.9.9text驱动  $11$  11.1 1 1 1 2 1 2 1 2 1  $(MCS—SPINDLE)$  11. 2. 2  $(WORKPIECE)$  11. 2. 3  $(TURNING—WORKPIECE)$  11. 2 4 (TLIRNING—PART)11 2 5 (Containment)11 2 6 (Avoidance)11 11.3.1 11.3.2 11.4 11.4.1 11.4.2  $11.4.3$  11.4.4 11.4.5 11.4.6 11.4.5 7 11.4.8 11.4.9 11.4.10 11.5 <sup>11</sup>.6  $11.7$  11.8 11.9 12 12.1NX 理12.2NX/PostBuilder介绍12.3NX/PostBuilder创建后处理12.4NX/PostBuilder参数定义12.4.1  $12 \t 4 \t 2$   $12 \t 4 \t 3NC$   $12 \t 4 \t 4$ (OutputSettings)12.4.5 AFANUC(Oi-TA) A.1 (G )A. 2 (M) BSIEMENS(840D) B I (G)B.2 (M) CUGCAM

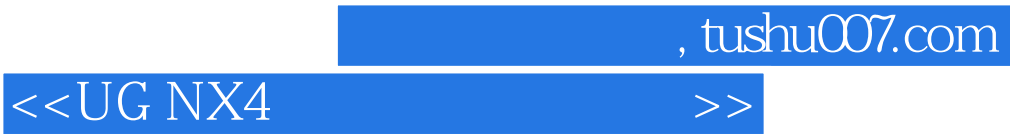

本站所提供下载的PDF图书仅提供预览和简介,请支持正版图书。

更多资源请访问:http://www.tushu007.com